# SONY

**Display**

Date: **December 14, 1998**

Model: **BVM-14E1U, BVM-14E5U, BVM-20E1U BVM-14F1U, BVM-14F5U, BVM-20F1U**

Serial No: **SEE TEXT**

V1.31 Software is now available. The new software implements new features and program improvements.

**NOTE:** Add Figure 1, page 2, to operation manual when software V1.31 or later is installed.

## **PARTS REQUIRED**

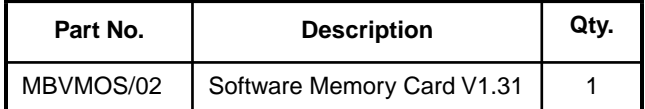

## **NEW FEATURES**

- Short-cut functions have been added to ADDRESS operation.
- Menus have been added to SYSTEM CONFIGURA-TION menu:
	- **CONT/BRT HOLD:** controls value of contrast/ brightness when auto control preset or auto color temperature adjustments are performed.

**ON:** Values remain same as before. **OFF:** Values reset to center value (1000).

• **COL TEMP SHORT-CUT:** Assigns short-cut to F2 key which allows direct access to MANUAL menu of COLOR TEMP ADJ.

**ON:** Enables short-cut.

**OFF:** Disables short-cut.

- 4:3 U and 16:9 N/U brightness adjustments were added to the auto color temperature adjustment.
- CONTRAST, BRIGHT, CHROMA, and PHASE initial values can now be reset when performing /COL TEMP ADJ…/MANUAL menu adjustments by pressing the manual keys on the control panel.
- GAIN/BIAS values of R/G/B can be reset (to previous values) when performing /COL TEMP ADJ…/MAN-UAL adjustments by pressing the manual keys on control panel.

Subject: **SOFTWARE UPGRADE—VERSION 1.31**

**Technical Bulletin 1998-289**

Technical Bulletins for Broadcast and Professional Products for North, Central, and South America

**Broadcast Products**

# **DESCRIPTION PROGRAM IMPROVEMENTS**

- Auto color temperature adjustment has been improved.
- Previously, MAINTENANCE/BK BOARD(3/7)/R Y CLP OFFSET, B Y CLP OFFSET was not performed during the auto control preset adjustment. This has been corrected.
- ADDRESS short-cut operations have been modified. This feature now operates the same way as HDM/ BVM-G series.

Now, on-screen characters can be cleared by pressing F1 key in the following menus:

- MANUAL menu of CONTROL PRESET ADJ.
- MANUAL and TRIM menu of COLOR TEMP ADJ.
- ALIGNMENT menu of SETUP.

# **ADJUSTMENT PROCEDURE**

- 1. Execute /SETUP…/EXTEND MENU/ADJ INT SIG-NAL menu.
- 2. Execute /CONTROL PRESET ADJ…/AUTO MENU for each input format used
- 3. Perform STD color temperature adjustment.

**NOTE:** If COL1 and COL2 are utilized, perform color temperature adjustment.

Serial No: 2,000,001–2,100,000 (BVM-14E1U) 2,000,001–2,100,030 (BVM-14E5U) 2,000,001–2,100,015 (BVM-20E1U) 2,000,001–2,100,020 (BVM-14F1U) 2,000,001–2,100,050 (BVM-14F5U) 2,000,001–2,100,240 (BVM-20F1U)

# **ORDERING INFORMATION**

To order upgrades, contact:

Sony SOFTWAREPLUS™ Center

**Fax**: 1-408-955-4414

**Call**: 1-408-955-6300

**Mail:** 3300 Zanker Road, Mail Drop SJ2B3 San Jose, California 95134

Or download upgrade from website:

http://bpgprod.sel.sony.com/home.bpg

Canadian Customers: Order parts from your usual supplier.

Page 1 of 2

DPMO98-018

**Sony Electronics Inc.** 3300 Zanker Road San Jose, California 95134

# **SYSTEM CONFIGURATION Menu**

• **CONT/BRT HOLD:** controls value of contrast/ brightness when auto control preset or auto color temperature adjustments are performed.

**ON:** Values remain same as before.

**OFF:** Values reset to center value (1000).

• **COL TEMP SHORT-CUT:** Assigns short-cut to F2 key which allows direct access to MANUAL menu of COLOR TEMP ADJ.

**ON:** Enables short-cut.

**OFF:** Disables short-cut.

Selecting a Monitor

- 1. To select monitor in SINGLE mode:
	- a. Press ADDRESS key.
	- b. Enter address of target monitor.
		- Enter single-digit address if less than 9.
		- Enter three-digit address ("0" and address) if between 10–99.
- 2. To select monitor in GROUP mode:
	- a. Press ADDRESS key.
	- b. Press F1 key.
	- c. Enter group of target monitor.
		- Enter single-digit group number if less than 9.
		- Enter three-digit group number ("0" and address) if between 10–99.
- 3. To select monitor in ALL mode.
	- a. Press ADDRESS key.
	- b. Press F2 key.

**Figure 1**